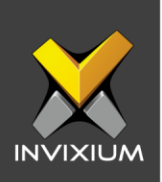

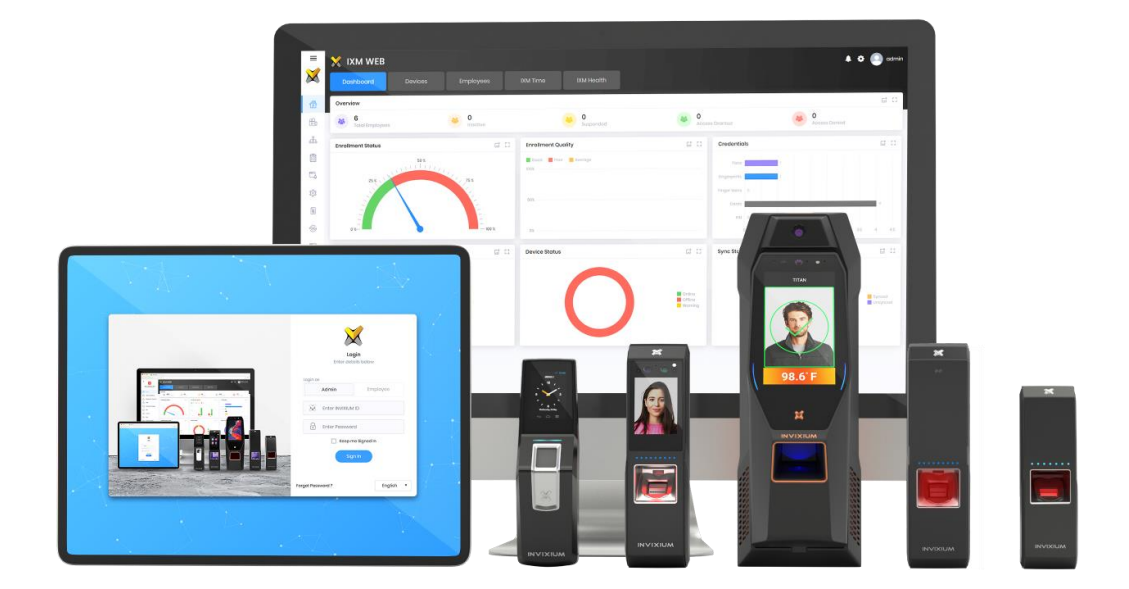

# **Feature Description Document**

Understanding IXM Time Basics

INVIXIUM XAD-FDD-600-2G

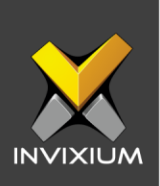

#### **Purpose**

This document outlines IXM TIME application basics.

### **Applies to**

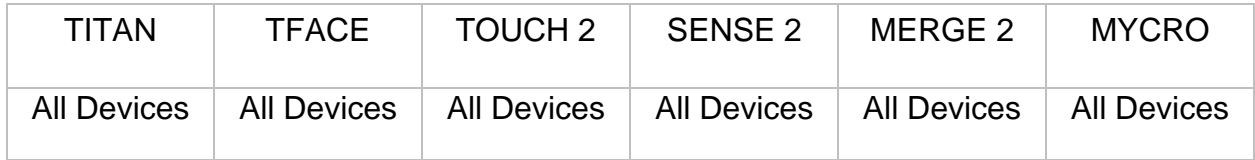

# **Description**

IXM TIME is a licensed application for Workforce Management available from IXM WEB 2.0 onwards.

The following are the benefits of IXM TIME:

- 1. Prevent Time theft
- 2. Automate Attendance tracking
- 3. Track and monitor employee's attendance time and work hours
- 4. Eliminate human error
- 5. Avoid manual attendance calculation
- 6. Measure and improve productivity
- 7. Irregularity tracking and penalties
- 8. Manage multiple shifts and attendance policies

IXM TIME provides the following features: dashboard, shift settings, policies, reporting structure, employee portal.

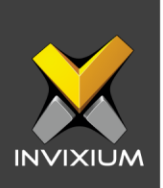

# **Requesting IXM TIME License**

1. From **Home** >> Expand the **Left Navigation Pane** >> Click **License** tab >> Click on **IXM TIME**.

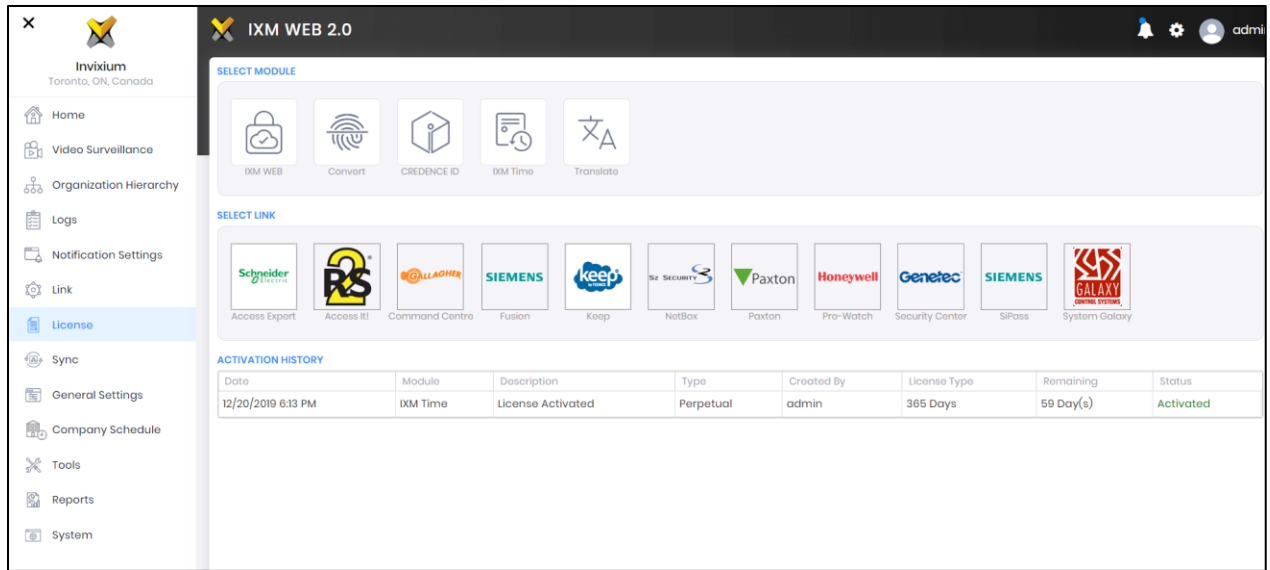

2. Select the required license based on the number of employees and click **Request** to see the details to be sent to Invixium support to request a license.

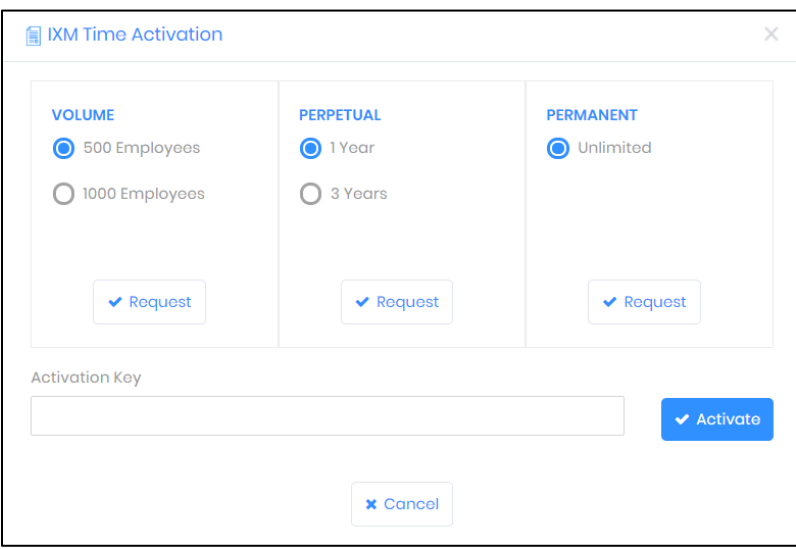

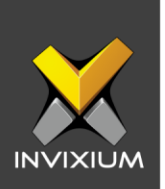

- 3. The details screen will vary based on whether the SMTP settings are configured in the IXM WEB:
	- a. If SMTP settings are not configured, a "Copy to Clipboard" button will appear.

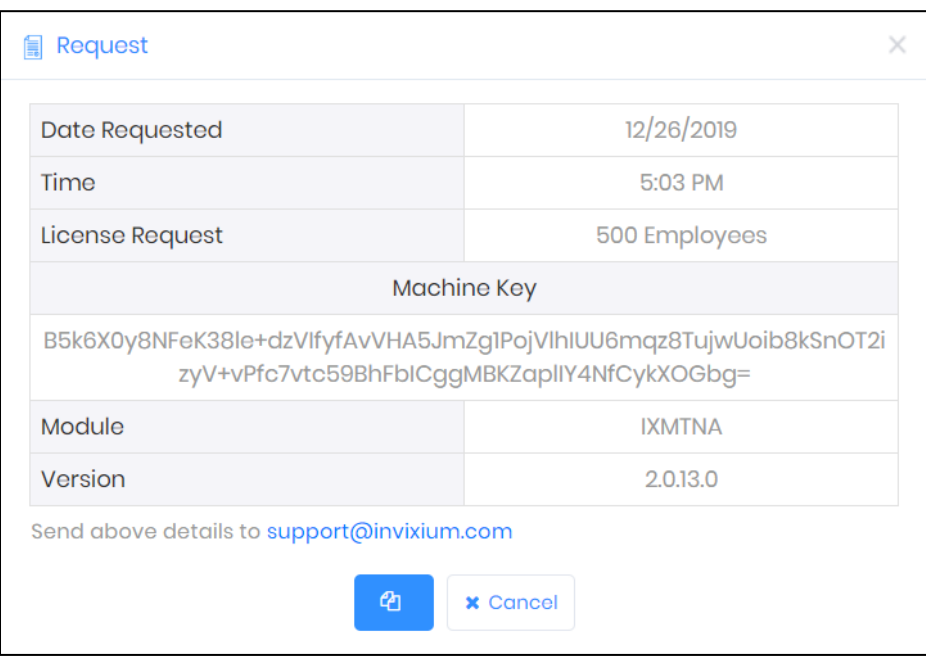

Click it to copy request details shown on the clipboard. Paste the copied details in an email to support@invixium.com to start the licensing process.

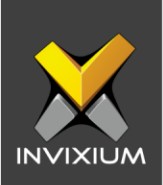

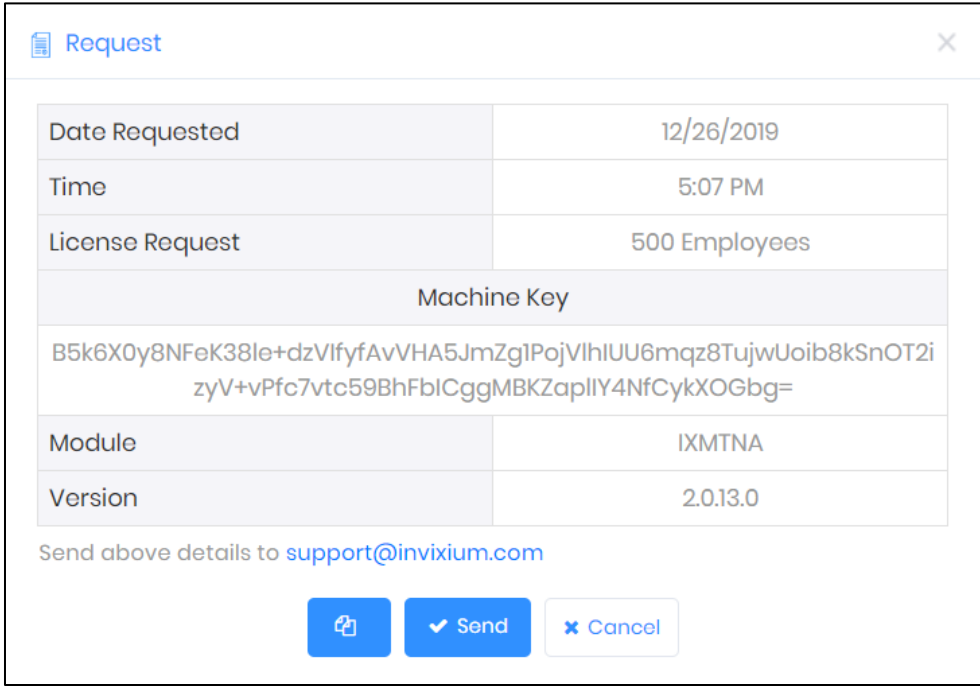

b. When SMTP settings are configured, a "Send" button will appear.

Click it to email details displayed to Invixium support to start the licensing process.

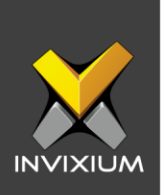

4. Once you receive the license key from Invixium, go back to the same page from which you requested the license and input the license key in the Key field as shown below.

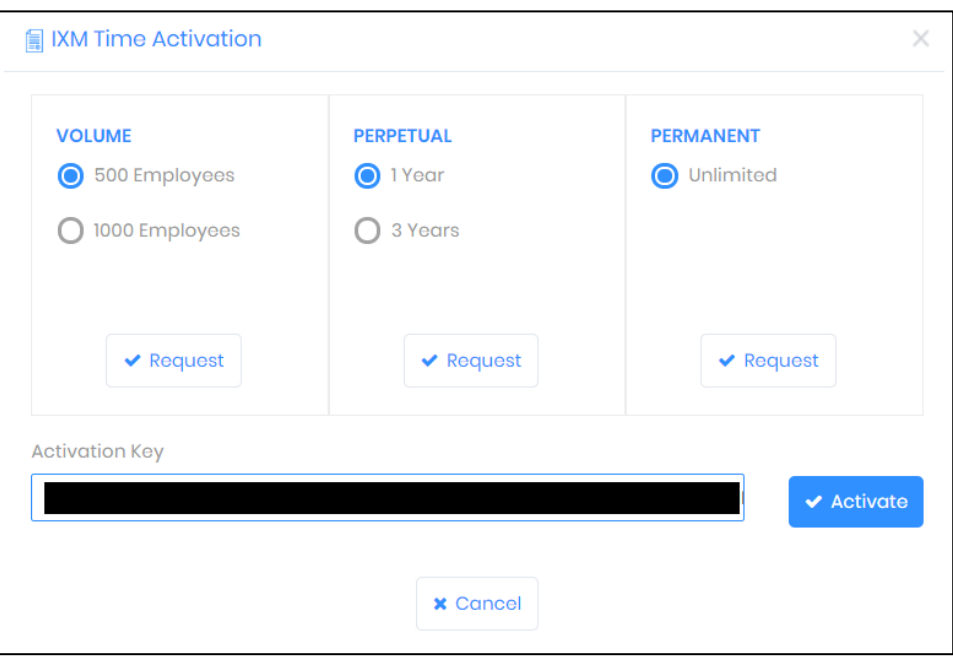

5. Click **Activate** to apply for a license.

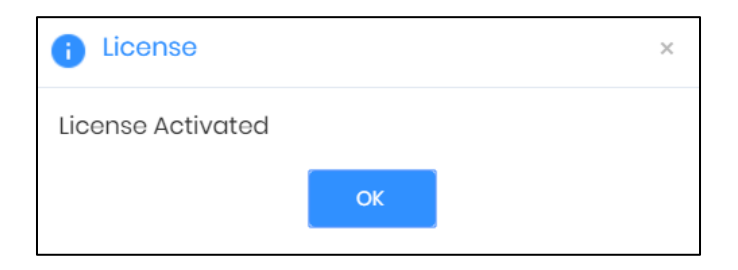

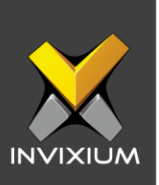

# **Dashboard**

IXM TIME Dashboard shows real-time attendance data of all employees or a selected group of employees to the admin.

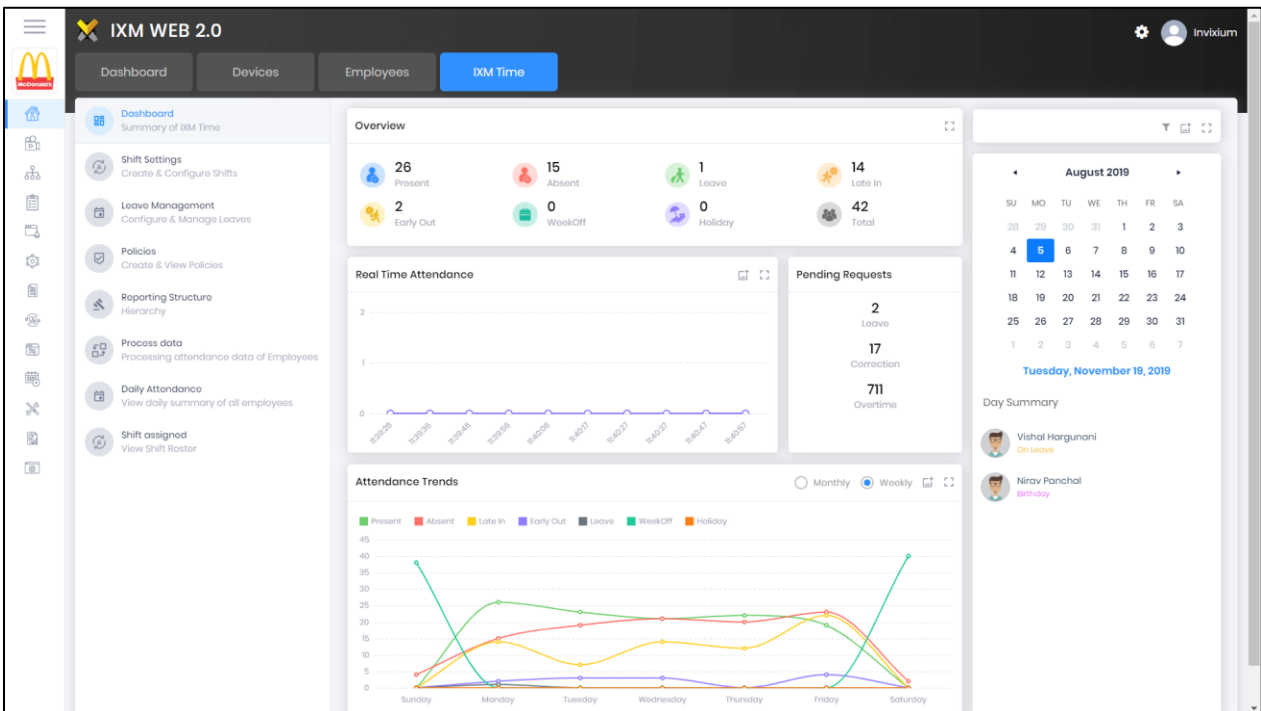

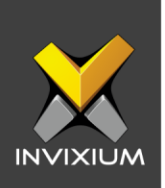

The various dashboards are described below:

▪ **Overview:** It shows the overall attendance summary: Present, Absent, Leave, Late In, Early Out, Week Off, Holiday and Total count, for the selected date in the calendar on the right. It will even show a detailed view for each parameter when clicked on.

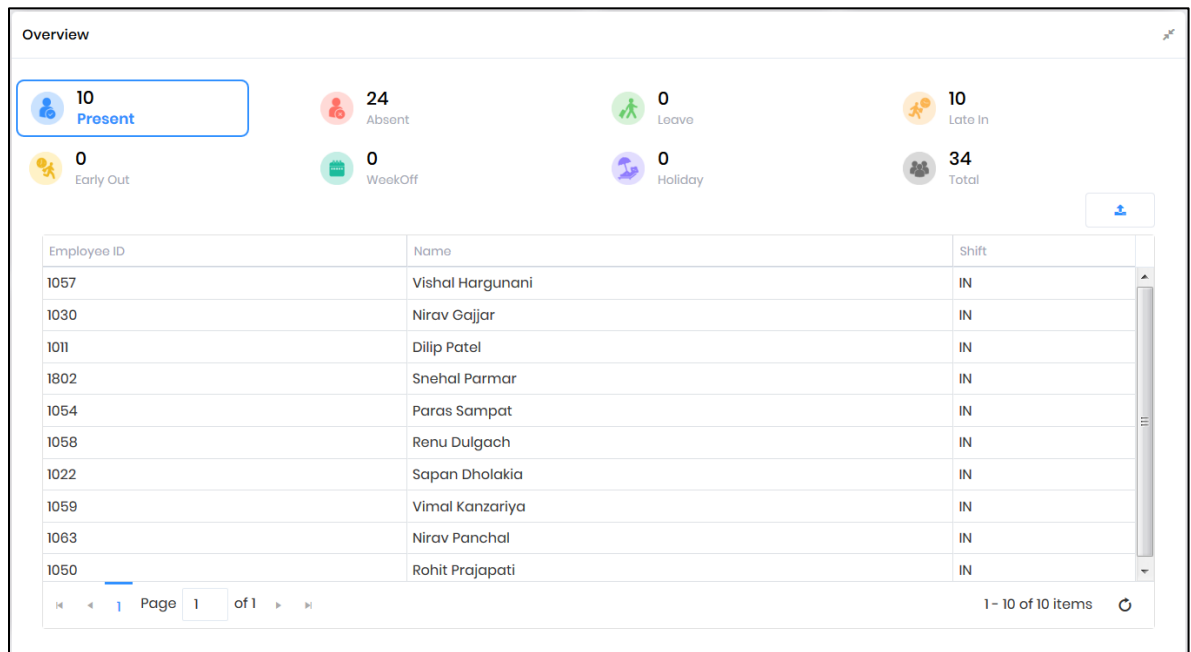

- **Real-Time Attendance:** It will show total occupancy as per the attendance policy configured. It refreshes every 10 seconds.
- **Pending Requests:** No. of Leave application, attendance correction and overtime authorization requests pending for approval.
- **EXTERNANCE Trends:** It will show attendance data for all employees or a selected group of employees on a weekly and monthly basis.
- **Day Summary:** It will show employees on leave and/or having a birthday on the selected calendar date.
- **Calendar:** Shows all of the above data as per the date selected
- **Eilter:** Using filter you can select the data for specific organization hierarchy.

INVIXIUM XAD-FDD-600-2G

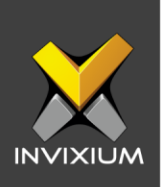

# **Attendance Configuration Flow**

For an ideal setup of IXM Time, all the required configurations of IXM Time should first be set up and then be assigned to the applicable employees. This will provide the admin with the most efficient reporting for their workforce.

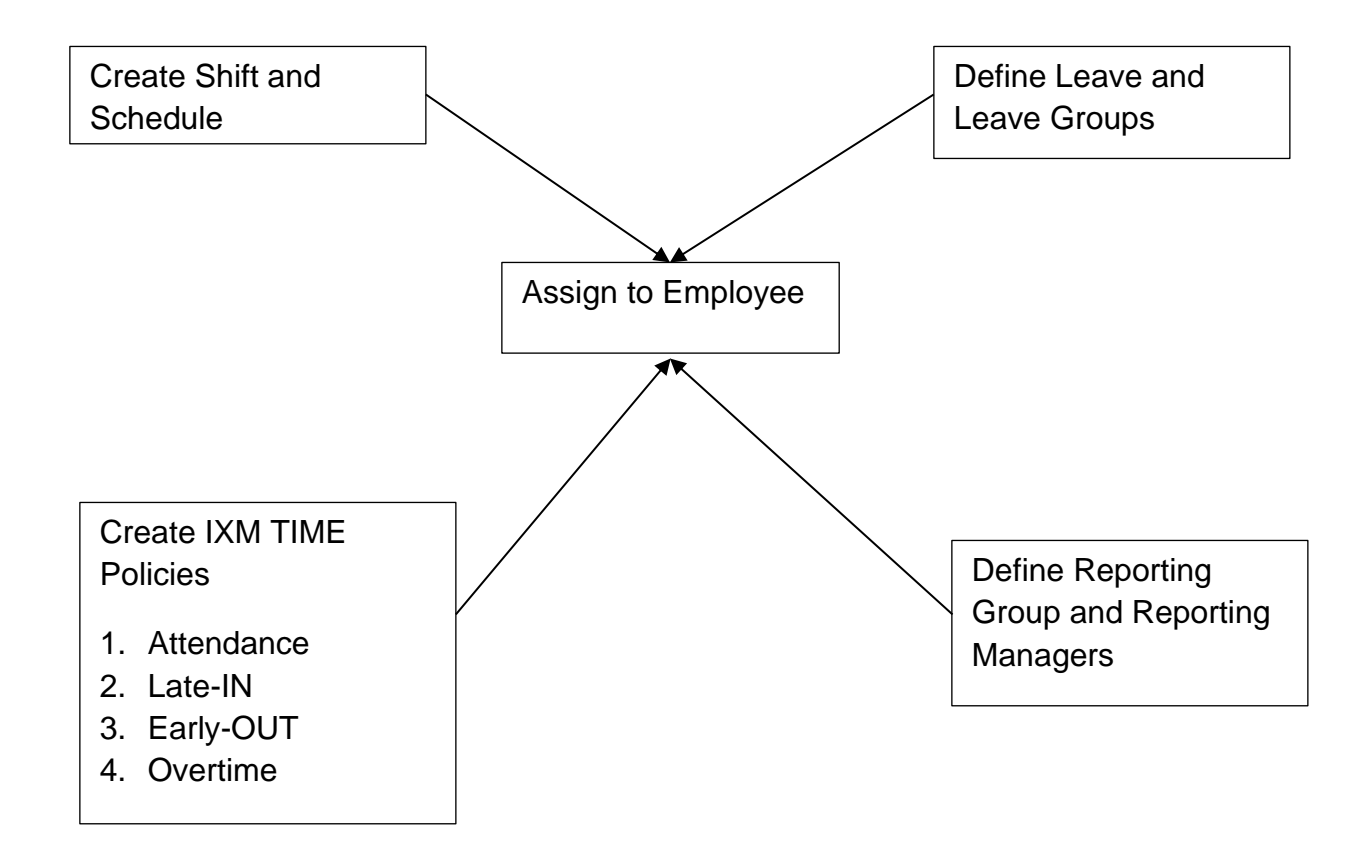

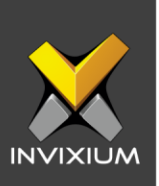

# **Support**

For more information relating to this Feature Description document, please contact us at [support@invixium.com](mailto:support@invixium.com)

# **Disclaimers and Restrictions**

This document and the information described throughout are provided in its present condition and are delivered without written, expressed, or implied commitments by Invixium Inc. and are subject to change without notice. The information and technical data herein are strictly prohibited for the intention of reverse engineering and shall not be disclosed to parties for procurement or manufacturing.

This document may contain unintentional typos or inaccuracies.

#### **TRADEMARKS**

The trademarks specified throughout the document are registered trademarks of Invixium Access Inc. All third-party trademarks referenced herein are recognized to be trademarks of their respective holders or manufacturers.

Copyright © 2022, INVIXIUM. All rights reserved.